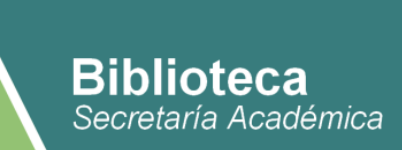

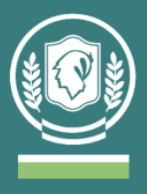

## **Instructivo de uso de la BECYT para graduados del IUPFA**

La Biblioteca Electrónica de Ciencia y Tecnología brinda a los investigadores argentinos acceso, desde las instituciones habilitadas, a través de Internet al texto completo de 30.126 títulos de revistas científico-técnicas, 24.595 libros, 3.164 estándares, 29.802 conferencias y congresos, y a bases de datos referenciales de gran valor para la comunidad científica.

Link de acceso: https://biblioteca.mincyt.gob.ar/

## **¿Cómo buscar material?**

**1.** Para conocer a qué recursos de información tenemos acceso a través del MinCyT: clickear el ícono de "Instituciones habilitadas" y buscar en el listado al IUPFA. Algunos ejemplos son: Springer, Jstor, Ebsco, Sage, Ovid, Wiley, IEEE.

Acceso directo: https://biblioteca.mincyt.gob.ar/instituciones/IUPFA

- **2.** Las distintas alternativas están divididas en tres grupos:
	- **"Recursos con descarga directa"**: es posible realizar la búsqueda desde cualquier computadora pero para descargar el material de texto completo es necesario conectarse desde la Biblioteca o alguna computadora del IUPFA (reconoce el IP).
	- **"Recursos con acceso a través del Servicio Préstamo Interbibliotecario"**: también es posible realizar la búsqueda desde cualquier computadora pero para descargar el material de texto completo es necesario solicitar el material desde la Biblioteca mediante un formulario y es enviado dentro de las 72hrs.
	- **"Recursos de Acceso Abierto"**: pueden realizarse búsquedas y descargar el material de texto completo desde cualquier computadora con conexión a internet sin importar el IP. Desde Biblioteca realizamos una selección de otros recursos de acceso abierto que pueden ser de utilidad.

Acceso a dicha recopilación: https://www.universidadpolicial.edu.ar/pdf/IUPFA\_RecursosDigitalesBiblioteca-210701.pdf

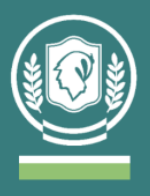

**3.** Al clickear la base de datos elegida para consultar se abrirá la página de búsqueda. La mayoría permite realizar búsquedas por palabra clave, autor o título. Se ingresan los términos en el cuadro de búsqueda y se obtiene el resultado. Importante a tener en cuenta: cambia el resultado si se busca la misma palabra en distintos idiomas y también puede variar usando singular o plural. Por ejemplo en Jstor: "Criminalística" recupera 285 documentos, "Criminalistic" 654 y "Criminalistics" 820.

-> EBSCO y OVID no permiten realizar búsquedas sin tener usuario registrado.

- **4.** Una vez abierta la página de la búsqueda realizada, es posible ordenar los resultados (relevancia o por fecha) y aplicar filtros para depurar el listado obtenido, en general se dan las siguientes opciones: rango de años de publicación, tipo de recurso (artículo, capítulo, ponencia de conferencias, etc), materia o área temática, idioma.
- **5.** Revisar los resultados obtenidos, recomendamos leer el resumen o abstract. Realizar búsquedas nuevas variando los términos de ser necesario. Al elegir un documento, copiar la información necesaria para enviar la solicitud a biblioteca. La descarga de contenidos de acceso abierto puede realizarse directamente desde cualquier dispositivo con conexión a internet sin necesidad de solicitarlo a biblioteca.

## **¿Cómo solicitar material?**

Enviar un correo electrónico con sus datos (nombre completo, DNI, título y año de graduación) a: biblioteca@universidad-policial.edu.ar detallando la siguiente información:

- $\bullet$  título.
- autor/es.
- año de publicación,
- revista o editorial del libro según corresponda,
- Digital Object Identifier (DOI) o el link de la página en caso de no tener DOI.

Más información, instructivos, tutoriales y guías de uso en el siguiente link: https://www.biblioteca.mincyt.gob.ar/sitio/page?view=material-instructivo